# **WEBミーティングツールを利用した講義棟でのリアルタイム配信**

## **こちらのカメラを使い収録します。**

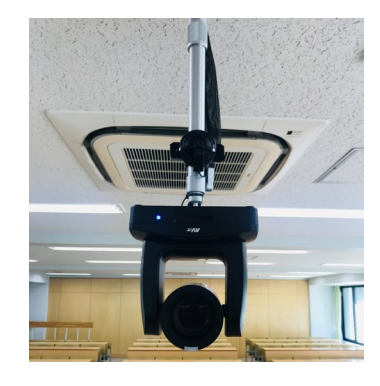

## **持参・事前準備**

- **配信に使用するPC**
- **持込PCでmeetやZoomなど配 信するツールが利用可能な状態**
- **校内のEduroamに接続可能な状 態**

**PC内蔵カメラから、上記配信用カメラに 変更することで、画質を上げて、ズームや アングル調整を活用した映像を送ることが できます。**

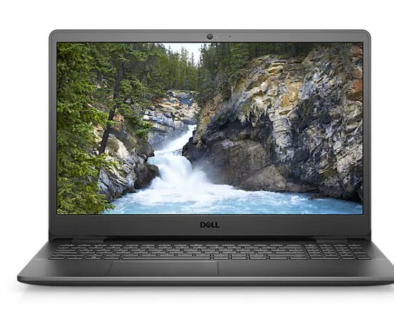

### **カメラの操作は教室設置のリモコンで行います。 Webカメラの電源**  $\mathbf{\dot{3}}$ WebカメラはUSB 接続すると自動で  $6 \overline{6}$ 電源が入るため、 必要に応じてご利  $9$ 用ください。 **アングル変更 WDR** ▲▼を押して方向 を変えます。中央 ●は使用しません。 PT/<br>RESET  $rac{\text{L/R}}{\text{SET}}$ FAR **NEAR ZOOM** ZOOM **SLOW** FAST **アングル操作速度 FAST:速 SLOW:遅**

#### **配信手順**

- ① 持参したPCを立ち上げて、インターネットに繋ぎます。
- ② 機材ラック上部、ディスプレイ付近から出ているUSB端子 をPCに挿して下さい。

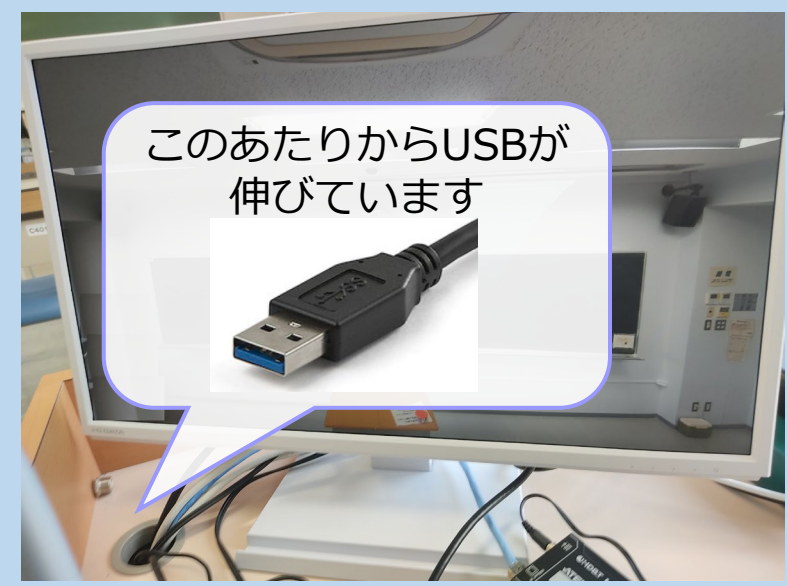

- ③ 配信に使うWEBミーティングミーティングツールを起動し て下さい。
- ④ 裏面の手順で、カメラをPC内蔵カメラから、配信用カメラ に切り替えて下さい。
- ⑤ それぞれのWEBミーティングツールの手順に従って配信を 開始して下さい。リモコンでアングルを変えられます。

裏面にカメラ切り替え方法を記載しています。

## **Meet/Teams/zoomでの選択デバイス**

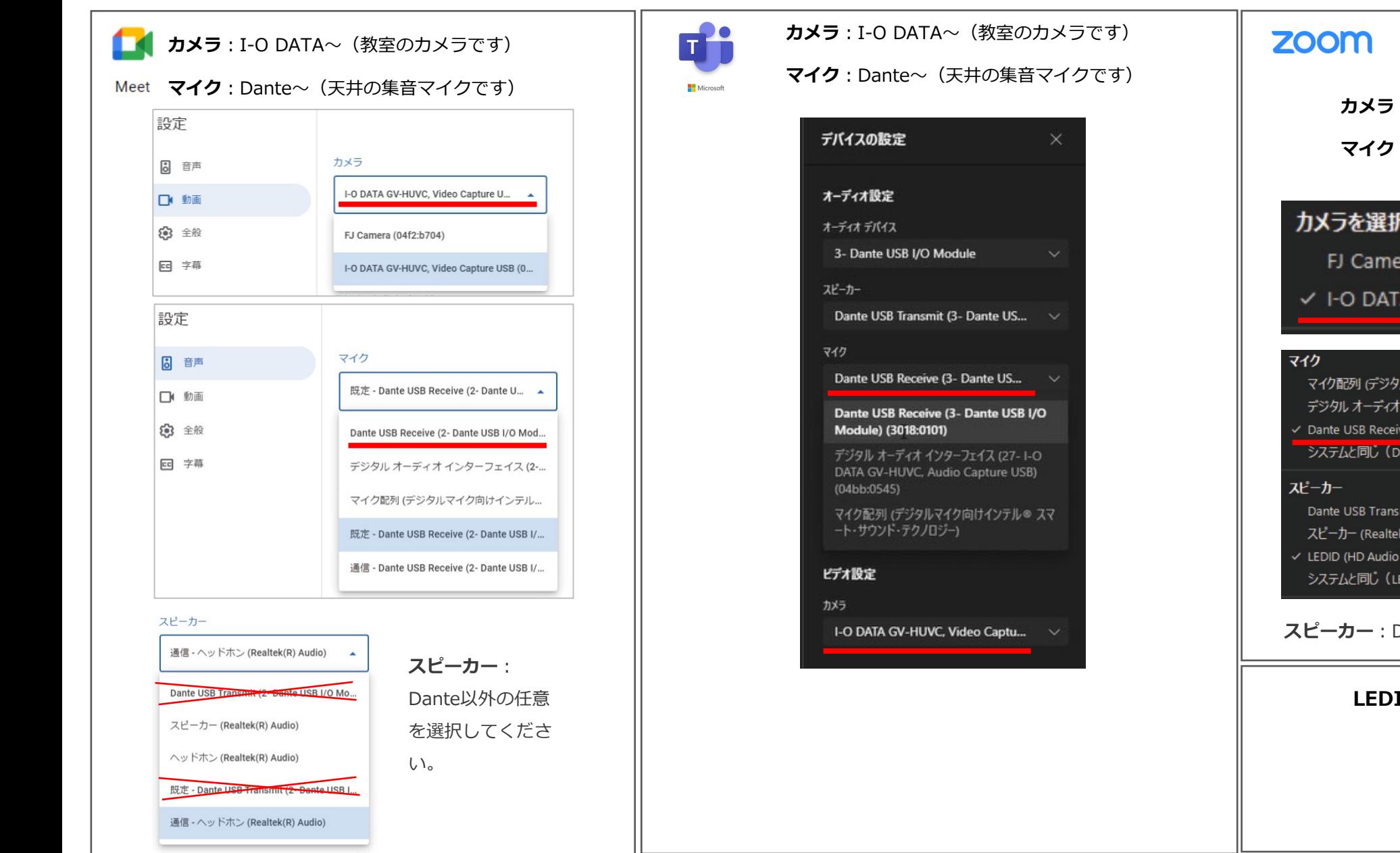

**カメラ**: I-O DATA~ (教室のカメラです)

**マイク**:Dante~(天井の集音マイクです)

#### カメラを選択 (Alt+N 切り替え可能)

FJ Camera

√ I-O DATA GV-HUVC, Video Capture USB

マイク配列 (デジタルマイク向けインテル® スマート・サウンド・テクノロジー) デジタル オーディオ インターフェイス (2- I-O DATA GV-HUVC, Audio Capture USB)

Dante USB Receive (2- Dante USB I/O Module)

システムと同じ (Dante USB Receive (2- Dante USB I/O Module))

Dante USB Transmit (2- Dante USB I/O Module)

スピーカー (Realtek(R) Audio)

✓ LEDID (HD Audio Driver for Display Audio) システムと同じ (LEDID (HD Audio Driver for Display Audio))

**スピーカー**:Dante以外の任意を選択してください。

#### **LEDIDはHDMIのデバイスです。**